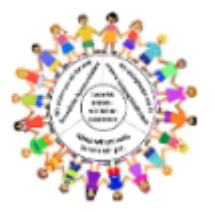

Tel: 05251 881-4650 \_ Email[: gs-lieth@paderborn.de](mailto:gs-lieth@paderborn.de) www.gs-lieth-paderborn.de

## **Schülerzugang zur Lernstatt-Cloud**

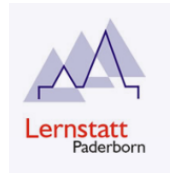

**Ziel:** Die Schülerinnen und Schüler sollen von zu Hause ihre Dateien einsehen und bearbeiten können.

## **Zugang zur Lernstatt-Cloud (Datenablage)**

- 1. Öffne im Internetbrowser die Seite: [https://gsliet-cloud.lspb.de](https://gsliet-cloud.lspb.de/)
- 2. Melde dich mit deinen Zugangsdaten (Benutzername & Passwort) an.

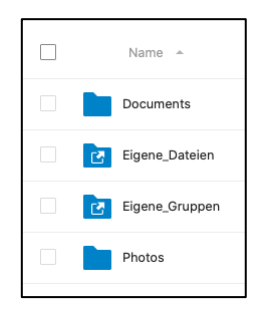

- 3. Du bekommst eine Übersicht über Deine Ordner:
	- o Im Ordner "Eigene\_Dateien" kannst du Dateien speichern und öffnen, die nur dir gehören sollen. Kein Anderer kann diese Dateien sehen oder öffnen.
	- o Im Ordner "Eigene\_Gruppen" kannst du auf einen gemeinsamen Ordner deiner Klasse zugreifen. Vorhandene Dateien, z.B. Aufgaben, die deine Lehrerin oder dein Lehrer dort gespeichert hat, kannst du herunterladen und öffnen. Löschen kannst du diese nicht.